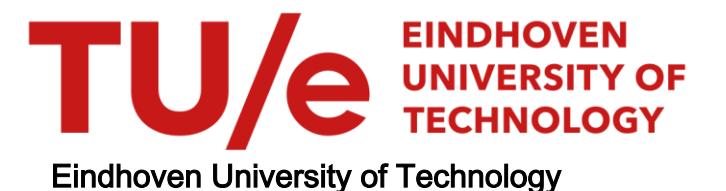

# MASTER

Technologieprogramma voor achterwaartse hulsextrusie

van Rijckevorsel, J.W.

Award date: 1985

[Link to publication](https://research.tue.nl/nl/studentTheses/2cf3024e-a603-42b9-8908-c7013e5297e3)

#### Disclaimer

This document contains a student thesis (bachelor's or master's), as authored by a student at Eindhoven University of Technology. Student theses are made available in the TU/e repository upon obtaining the required degree. The grade received is not published on the document as presented in the repository. The required complexity or quality of research of student theses may vary by program, and the required minimum study period may vary in duration.

#### General rights

Copyright and moral rights for the publications made accessible in the public portal are retained by the authors and/or other copyright owners and it is a condition of accessing publications that users recognise and abide by the legal requirements associated with these rights.

• Users may download and print one copy of any publication from the public portal for the purpose of private study or research.<br>• You may not further distribute the material or use it for any profit-making activity or comm

# TECHNISCHE HOGESCHOOL EINDHOVEN

Afdeling Werktuigbouwkunde

Vakgroep Produktietechnologie en Bedrijfsmechanisatie

Technologieprogramma voor Achterwaartse Hulsextrusie

J.W. van Rijckevorsel

 $WPB$  - rapport 0183 mei 1985

Dit rapport geeft een overzicht van het afstudeerwerk van J.W. van Rijckevorsel binnen de sectie Omvormtechnologie.

# Belauguite diskussiepunten

 $\frac{1}{2}$ 

ļ

 $\overline{\mathbf{r}}$ 

#### Voorwoord

In dit rapport wordt een overzicht gegeven van het afstudeerwerk van J.W. van Rijckevorsel aan de Technische Hogeschool Eindhoven, afdeling Werktuigbouwkunde, vakgroep Produktietechnologie en Bedrijfsmechanisatie, sectie <del>envormtecnologi</del>e. Bewelking.

De opdracht omvatte het ontwikkelen van een softwarepakket betreffende de procesanalyse van het achterwaartse extruderen, dat deel moet gaan uitmaken van een CAD-systeem om het produkt en hat gereedschap te ontwerpen. Daarnaast moesten hiervoor de nodige studies verricht worden. De verslaglegging is behalve dit rapport opgebouwd uit:

- WPB 0184 Uitwerking van het technologieprogramma voor achterwaartse hulsextrusie.
- WPB 0185 De informatiestromen bij het opzetten van een achterwaarts hulsextrusieproces.
- WPB 0186 De bovengrensmethode voor het munten.
- MPB 0187 Computer Aided Design programma's gebaseerd op de Upper-Bound-methode. - een literatuuronderzoek -

De eindstudieprofessor' is J.A.G. Kals. Het afstudeerwerk is tot stand kunnen komen dankzij de begeleiding van J.A.H. Ramaekers en S. Hoogenboom en dankzij de informatie van L.G.P. Koekenberg, A.A. Verhappen, J.W.H. Tournoy en G.B. Huiskens van het PMF en het CFT van de N.V. Philips. Daarnaast vormde ook N.A.L. Touwen een onmisbare schakel in het geheel omdat hij alle flowdiagrammen in een goed funktionerend programma heeft vertaald.

# Inhoud

i,

 $\bar{\bar{z}}$ 

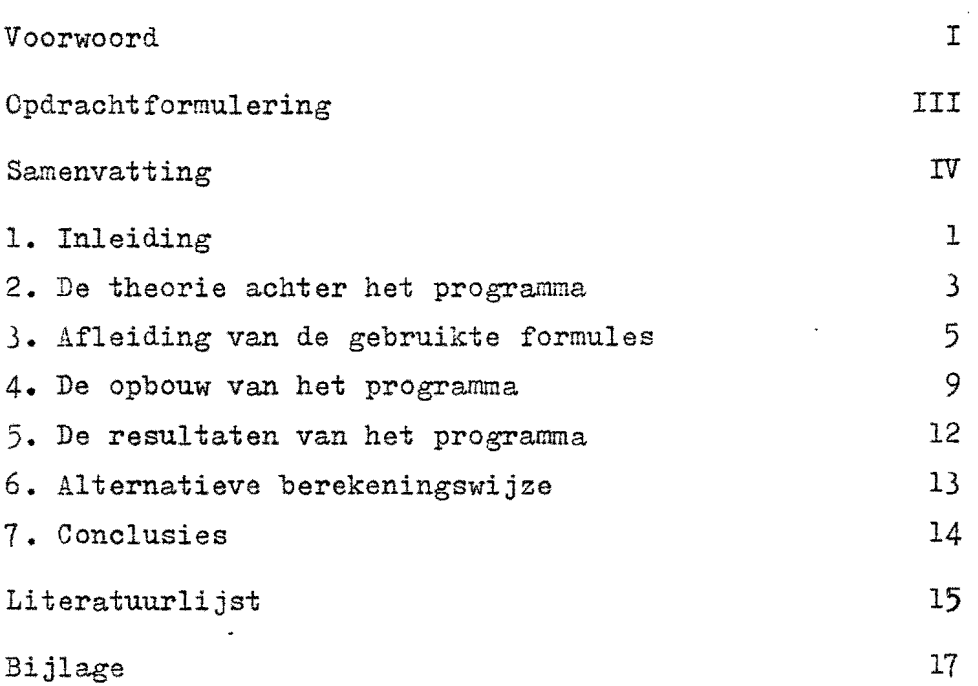

 $\mathbf{\hat{s}}$ 

J.

 $\bar{z}$ 

EINDSIUDIEOPDRACHT J.W. VAN RIJCKEVORSEL.

Begintijdstip Begeleiders augustus 1984 : dr.ir. J.A.H. Ramaekers/ir. S.M. Hoogenboom

ONDERWERP: CAD voor hulsextrusie.

#### OPDRACHT:

- Maak een studie van een aantal varianten van het extrusieproces (bv. aChterwaarGse hulsextrusie. kalibreren en munten) en hun theoretische procesanalyse-methoden via literatuurstudie en zonodig via eigen theoretisch onderzoek.
- Bestudeer ten behoeve van"de opzet van een CAD-systeem de invloedsfaktoren van het massiefomvormproces in het algemeen en het hulsextrusieproces in het bijzonder. Hierhij dient tevens aandacht geschonken te worden aan de begrenzingen die de uitvoering van het proces afbakenen.
- Onderzoek op welke manieren de theoretische procesanalyse methoden van hulsextrusie ten behoeve van een processimulatie in een CAD-programma verwerkt kunnen worden. Pit vooral gericht op gereedschap- en produktontwerp.
- Verwerk de verworven kennis en inzichten in een dusdanige vorm dat hiermee tot een eerste opzet van een CAD-systeem gekomen kan worden. Hierbij dient bijzondere aandacht aan de gehruikersvriendelijkheid van het syateem geschonken te worden zodat het programma-pakket in de praktijk door produkt- en gereedschapontwerper qehruikt kan worden.

 $28$  maar $\angle$  1985.

Prof.ir. J.A.G. Kals.

 $I$ 2 - v $v$ nde.  $I$ 2. 2.  $I$ ring<br> $I$ 2. ex/dipt. ma to puni 1905 ole I~ ~IM. uo,8r' ma 1 juli 1905

# Samenvatting

Om de resultaten van de aan de Technische Hogeschool Eindhoven ontwikkelde rekenmodellen betreffende omvormprocessen ten dienste te stellen van de produkt- en gereedschapsontwerper, is een begin gemaakt deze te verwerken in gebruikersvriendelijke softwarepakketten.

 $\mathbf{v}$  -

 $\label{eq:1} \frac{1}{4}\left(1-\frac{1}{2}\right) \left(1-\frac{1}{2}\right) \left(1-\frac{1}{2}\right)$ 

Het eerste programma dat ontwikkeld is voert de procesanalyse uit van achterwaartse hulsextrusie. Het is voornamelijk gebaseerd op de bovengrensmethode waaruit het perskrachtverloop volgt. Daarnaast wordt de schillenmethode gehanteerd om de spanningsverdeling op het gereedschap te berekenen. Omdat het hulsextrusieproces in een aantal verschillende fasen verloopt is een aantal verschillende bovengrensmodellen in het programma verwerkt.

Wanneer men een produktgeometrie en de materiaal- en wrijvingsspecificaties ingeeft dan doet het programma een aantal uitspraken over de maakbaarheid van het produkt en levert de gegevens die nodig zijn voor het gereedschapsontwerp. De vraagstellingen waarbij vele hulpteksten opgevraagd kunnen worden, de logische opbouw en de korte rekentijden zorgen ervoor dat de dialoog tussen produkt- of gereedschapsontwerper en computer soepel verloopt.

# **1.** Inleiding

Het invoeren van een massiefomvormproces in de massafabricage levert nogal eens moeilijkheden op. De problemen zijn gekompliceerd en van een andere aard dan die van het plaatomvormen. Daarnaast maken de hedendaagse tendenzen naar het fabriceren van geïntegreerde onderdelen om montageen assemblagekosten te besparen en naar nauwkeuriger fabriceren ten behoeve van de automatisering een betere procesbeheersing noodzakelijk.

Vele bedrijven zijn eerder geneigd de onderdelen in het buitenland te bestellen dan zelf de stap naar massiefomvormen te zetten. De weinige bedrijven die het met succes toepassen moeten veel tijd en geld besteden aan experimenteel onderzoek omdat er nauwelijks praktisch gerichte rekenconcepten besohikbaar zijn.

Ethethousu Enterne de Technische Hogeschool houdt men zich reeds geruime tijd bezig met het ontwikkelen van rekenmodellen. Omdat deze resulteren in lange en onhandzame formules is men onlangs begonnen met het inschakelen van de computer als hulpmiddel in de communicatie met de produkten gereedschapsontwerper. Zij zijn over het algemeen onbekend met de gebruikte technologieën. Hierdoor worden bijzondere eisen aan de gebruikersvriendelijkheid van het CAD-systeem gesteld en de programma's dienen aan de praktijk getoetst te zijn. Cnder andere uit gesprekken met medewerkers van het CFT van de N.V. Philips, die regelmatig geconfronteerd worden met het verspreiden van technologieprogramma's, is gebleken dat één groot softwarepakket waarin alles automatisch achter elkaar geoptimaliseerd wordt niet de juiste oplossing kan zijn. De gereedschaps- of produktontwerper kan over het algemeen alleen vertrouwd werken met doorzichtelijke programma's met een eenvoudige opbouw. Onnodige snufjes en franje dienen vermeden te worden. Zo is o.a. geb1eken dat voorzieningen om een parameter te optimaliseren ongebruikt blijven indien de gebruiker dit zelf kan doen door het programma voor verschillende gevallen door te rekenen.

" Et kunnen een keleboel driefen in het propianung

det andere rubeeste in de Kinopfdruckfilosofie" waarvan

De doelstelling van het invoeren van een CAD-systeem is het ontlasten van de ontwerper van moeilijke berekeningen en voor hem niet-wezenlijke theoretische analyses. Hij kan zich dan op zijn hoof6taak - het kreatief ontwerpen - concentreren. Daarentegen doet het grote allesomvattende programma, waarbij de gebruiker nauwelijks meer behoeft na te denken, afbreuk aan de kreativiteit. De ontwerper dient geholpen en niet vervangen te worden.

Alvorens de software te ontwikkelen is aan de hand van gesprekken met medewerkers van 20 PMF van de N.V. Philips, die nauw betrokken zijn bij de praktische uitvoering van massiefomvormprocessen in de massafabricage, onderzocht welke gegevens het softwarepakket moet kunnen leveren. Alle factoren, die een rol kunnen spelen en hun samenhang zijn in een apart rapport  $\begin{bmatrix} 3.2 \end{bmatrix}$  in schema gebracht. De globale opbouw is in fig. 1 weergegeven.

aanfasse von publ.

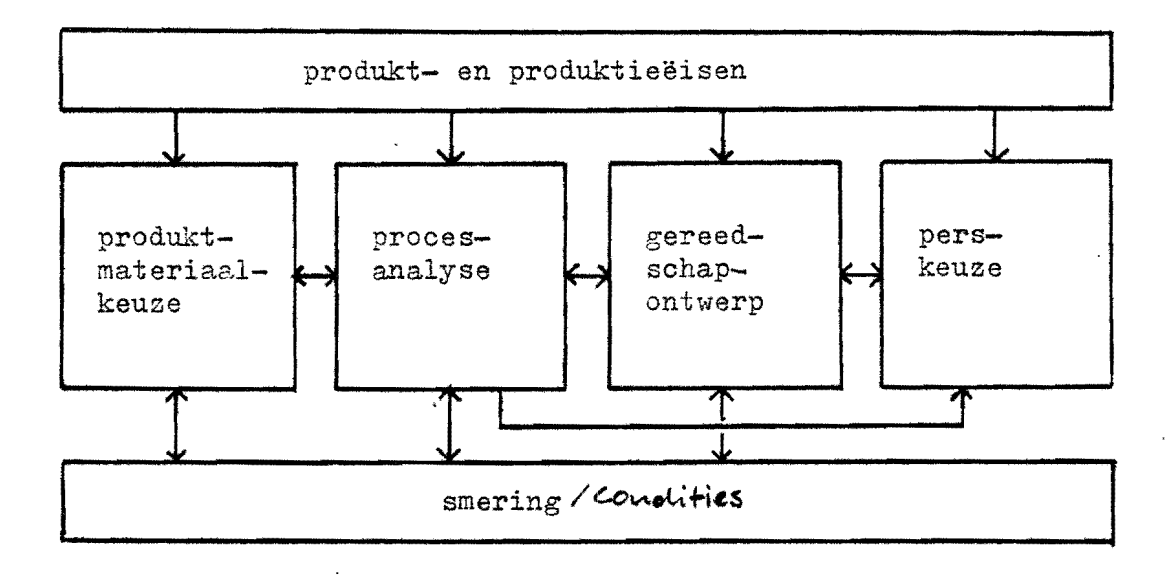

Figuur **1.** Het globale schema van de informatiestromen bij het opzetten van een massiefomvormproces.

De verbanden tussen de vele factoren zijn gekompliceerd en groot in aantal. Om het softwarepakket aan de eerder beschreven doelstellingen te laten voldoen moeten de verschillende blokken uit de figuur in aparte doorzichtelijke programma's ondergebracht worden, die onafhankelijk van elkaar doorlopen kunnen worden. Een voor de gebruiker doorzichtelijke en eenvoudige werking van het programma hoeft niet in te houden dat de erin verwerkte technologieën eenvoudig moeten zijn. Het meest ideale systeem krijgt men wanneer er zogenaamde expertsystemen in opgenomen zijn. De ervaring, die bij de realisering van het proces verzameld wordt, kan dan ter aanvulling en ondersteuning van de technologie in het databestand verwerkt worden.

werdige is the verstand of the Versian were the version of the pakket in the pakket of the pakket of the pakket tot stand is gekomen. Het voert de procesanalyse uit van het achterwaartse hulsextrusieproces. Hieruit volgen de basisgegevens die nodig zijn voor het gereedschapsontwerp. Omdat het hulsextrusieproces in een aantal wezenlijk van elkaar verschillende fasen verloopt die elk het best met een apart rekenmodel benaderd kunnen worden, is een aantal verschillende procesmodellen toegepast. Het programma is eenvoudig en logisch opgebouw, en er is veel aandacht besteed aan de gebruikersvriendelijkheid.

#### **2.** De theorie aehter het programma

In het programma wordt het axisymmetrische achterwaartse hulsextrusieproces gesimuleerd. Bij dit proces-drukt een ronde stempel zich in een door een matrijs omsloten prop materiaa $\mathbf{\hat{V}}$ zoals aangegeven in fig. 2. Er ontstaat dan een huls doordat het materiaal in tegengestelde richting rond de stempel vloeit.

De formules die nodig zijn voor de simulatie zijn afgeleid met behulp van twee plasticiteitsmechanica-methoden. Met de arbeids- of bovengrensmethode wordt de perskracht berekend. Daarnaast kunnen dode zones, waarin het  ${\tt werkstukmateriaal}$ piteitsmechanica-methoden. Met<br>rskracht berekend. Daarnaast kuniteits van de voormaast kuniteit blijft liggen tijder (bedagenoog) stil blijft liggen tijdens het proces, voorspeld worden.

- 3 -

Dit is belangrijk omdat daze de oorzaak kunnen zijn van scheurvorming. Bij de bovengrensmethode is het verder mogelijk de rekken te berekenen zodat de materiaalversteviging in rekening gebracht kan worden.

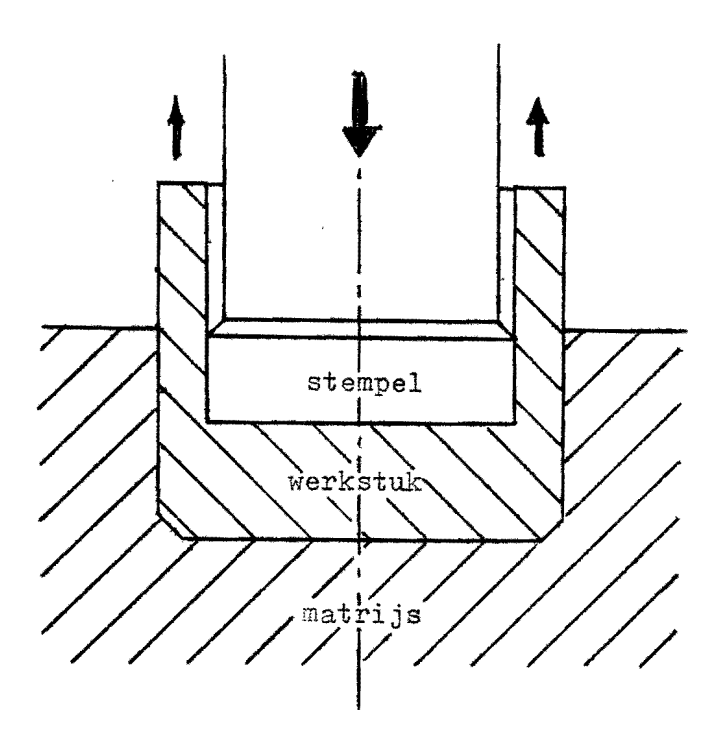

Figuur 2. Het principe van de werking van het achterwaartse hulsextrusieproces.

If De tweede methode die toegepast wordt, is de schillenmethode. Hiermee kan men naast de perskracht ook het spanningsverloop op het gereedschap berekenen. (hoeme ze sne betrouwbare resultaten leverens)

 $\lambda$ og.

7

Beide methoden zijn $\sqrt{\text{m}}$ iet exac $\mathcal{C}$ Verder is de mate van wrijving moeilijk exact te vocrspellen terwijl deze een niet te onderschatten invloed heeft op de berekeningsresultaten. De resultaten moeten daarom met praktijkgegevens vergeleken worden om tot een verantwoorde keuze te komen van de wrijvingsparameter.

\* Steiker nog: et bestaan geen exakte modeller

Omdat elk van de twee methoden haar voordelen heeft zijn ze in het programma aan elkaar gekoppeld.

?

#### 3. Afleiding van de gebruikte formules

Een schematische weergave van de afleiding van de formules uii: het programma is weergegeven in fig. 3. Zoals altijd bij de bovengrensmethode wordt een kinematisch toelaatbaar snelheidsveld samengesteld door de doorsnede van het werkstuk op te delen in gebieden met een continu snelheidsverloop. Tussen deze gebieden zijn discontinuiteitsgrenzen, de zgn. vlakken, waar de snelheden loodrecht op het grensvlak continu zijn en in de richting van het vlak discontinu. Dit houdt in dat zo'n grens een vlak is van geconcentreerde afschuiving. Het vermogen wordt samengesteld uit de verschillende bijdragen:

- deformatie binnen de gebieden
- afschuiving in de discontinuïteitsvlakken
- wrijving langs het gereedschap

Uit het vermogen wordt de perskracht berekend.<br>Sie is folkende pres press In de berekeningen wordt uitgegaan van exponentieel verstevigend materiaal (Nadai/Ludwik/Swift). Om de vloeispanning te kunnen bepalen moet de deformatie berekend worden. De deformatieverdeling zoals die uit de snel-<br>deformatie berekend worden. De deformatieverdeling zoals die uit de snelheidsvelden van de modellen volgt, is vaak onrealistisch. Uit experimenten is gebleken dat vooral verstevigend materiaal een uniforme verdeling nastreeft. In de afleidingen van de modelformules wordt daarom van een uniforme rekverdeling per snelheid§gebied uitgegaan. Dat deze aanname voor<br> **Of Leadwelle!**<br>
niet Verstevigend materiaal minder juist is resulteertYniet in een fout in de berekende vloeispanning omdat deze onafhankelijk is Van de deformatie. Bij de hoge rekken die bij hulsextrusie optreden loopt de vloeikurve overigens ook voor verstevigende materialen dermate vlak dat een fout in de berekende deformatie slechts in een veel kleinere fout in de vloeispanning zou resulteren.

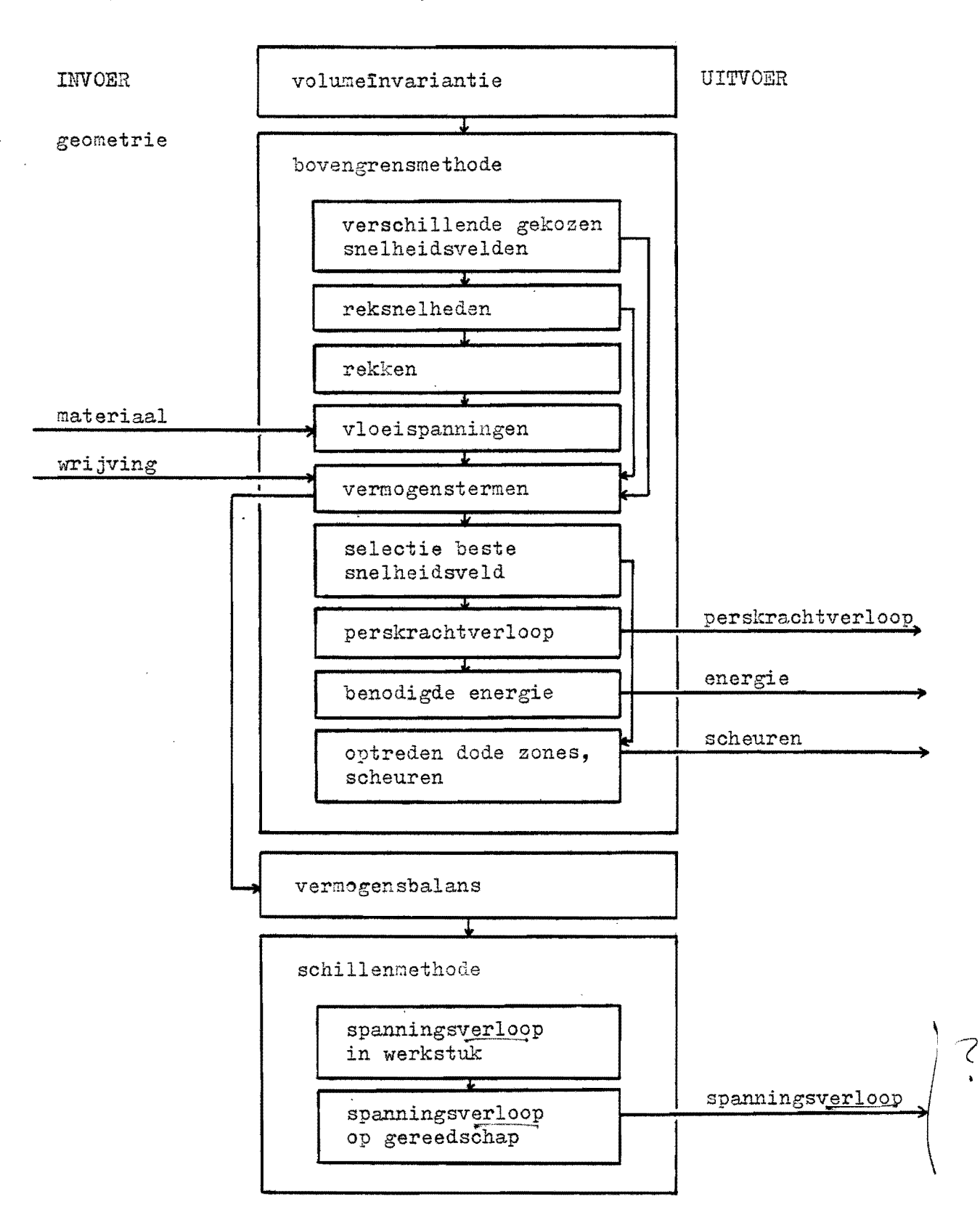

Figuur 3. Schematische weergave van de afleiding van de formules volgens de kombinatie van de bovengrensmethode en de schillenmethode.

 $-6-$ 

Themachtig pilgeobrukt steet dit dat de preeklijkheid<br>steeds den avergetisch gemakleijker mamier hreet te ₩ det programma is pebatreed of de veronderstelling overgangen proacht bijdens zijn verloop.

Hier von de plant mit het kollogniem (zie overtion p.10)

Door een gedeelte van de bijdragen tot het vermogen op te tellen kan de gemiddelde spanning over een I-vlak bepaald worden. Deze methode noemt men ook wel de vermogensbalans. Met de schillenmethode kan men uit deze gemiddelde spanning door de wrijving en de afschuiving in rekening te brengen de spanningsopbouw bepalen. Daarmee kan een uitspraak gedaan worden over de spanningsverdeling op het gereedschap.

Cmdat het hulsextrusieproces in een aantal verschillende fasen verloopt Statively Survey of the state of the state of the state of the state of the state of the state of the state of the state of the state of the state of the state of the state of the state of the state of the state of the sta worden, zijn in het computer-programma de formules van vijf verschillende modellen opgenomen, zie figuur 4.

Model 1 en 2 zijn de zogenaamde dubbelstuikmodellen zonder en met dode bodemzone. Het gebied recht onder de stempel wordt gestuikt. Het gebied in de hoek wordt weer gestuikt doordat het opgetuwd wordt door het materiaal onder de stempel. Bij model 3 is er een driehoekige dode zone in de hoek. Het stromende materiaal passeert, vooral bij dunwandige hulzen, met grote snelheid het "dode" materiaal in de hoek. Hierdoor is een scheur te verwachten. Experimenteel is deze scheurvorming ook aangetoond. Model 4 is hetzelfde afgezien van een afschuining in de matrijs. Deze dient om de scheurvorming te voorkomen. Model 5 lijkt ook erg op model 3 maar heeft een dode bodemzone. In dit geval verblaatet het  $\Gamma$ -vlak met ongeveer dezelfde snelheid als de stempel, zodat de kans op een scheur niet aan-( in our observanced materiaal) wezig is.

Nadat de daarvoor in aanmerking komende modellen doorgerekend zijn, worden de beste resultaten geselecteerd. Volgens het bovengrenstheorema is het poste realistisch.<br>model waaruit de laagste perskracht berekend is het meest realistisch. Aan het begin van het proces blijkt dit meestal een model met en aan het eind van het proces veen model zonder dode bodemzone te zijn. Ook dit komt goed overeen met de bevindingen uit experimenten.

De basisformules voor de bovengrensmodellen zijn o.a. ontleend aan RAMAEKERS [1] en VAN DER BURGHT [2]. In [B.1] zijn deze formules samen met de afleidingen van de relaties voor de rek de spanningen op het gereedschap  $e_{\mu}$   $\overline{e}_{\nu}$  ) opgenomen.

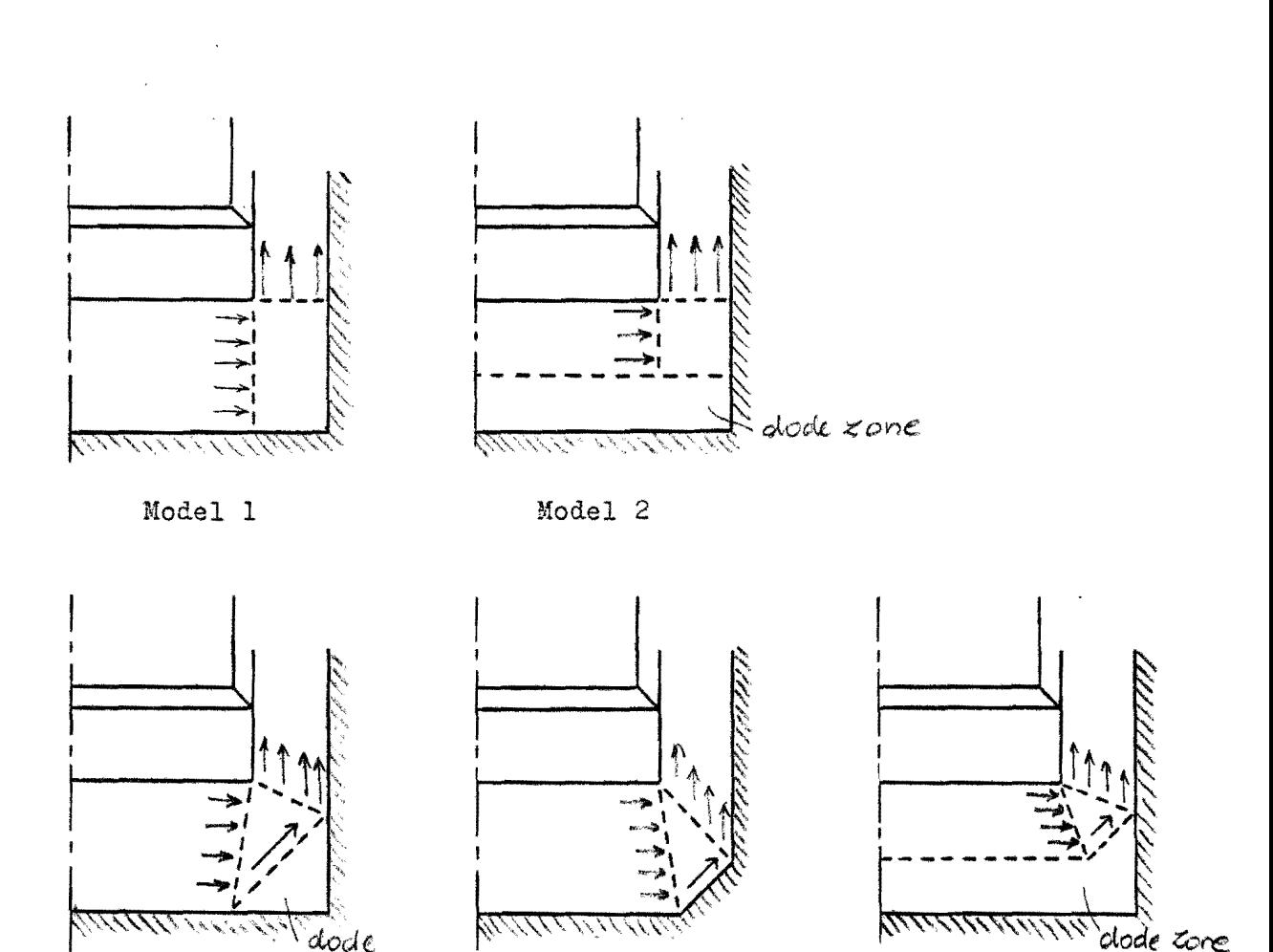

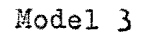

dode zone

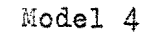

Model 5

Figuur 4. De toegepaste bovengrensmodellen: 1 dubbelstuikmodel; 2 dubbelstuikmodel met dode bodemzone; 3 model met dode hoekzone; 4 model met afschuining in de matrijs; 5 model met dode hoek- en dode bodemzone.

In [B.3] is de bovengrensmethode van begin tot eind uitgewerkt voor het muntproces. Verschillende bovengrensmodellen zijn daar met elkaar en met meetresultaten vergeleken. Het beste model blijkt in een ruim gebied goed overeen te komen met de metingen. Het munten kan gezien worden als het achterwaarts extruderen met een zeer kleine wandhoogte. Daarom kan het computerprogramma ook berekeningen uitvoeren betreffende het munten en kalibreren.

4. De opbouw van het programma

De berekeningen vormen het hart van het programma en worden ingesloten door sen in- en uitvoergedeelte. In fig. 5 is de gehele opbouw in schema gebracht.

De invoer geschiedt aan de hand van een aantal vragen die op het beeldscherm van de terminal verschijnen. Het antwoord moet dan ingetypt worden. Op deze manier moeten de afmetingen van de huls ats eindprodukt ingegeven worden, hiervoor worden dan de benodigde blenkafmetingen berekend. De werkelijke huls moet vanwege onregelmatigheden aan de bovenkant hoger gemaakt worden met een zogenaamde toegift. In een vraag en antwoordspel wordt de meest gunstige blenkdikte en toegift vastgelegd zodat voor de blenk een standaarddikte gekozen kan worden. Het is mogelijk een afschuining in de matrijs te kiezen om scheuren in de hoekzone van de huls te voorkomen. formule (rie out p.5)

Het vastleggen van de materiaaleigenschappen gebeurt aan de hand van het exponentieel verstevigend materiaalmodel $\mathscr{L}(\mathbb{C}, n, \vec{\xi}_{o})$ . De mate van smering/ wrijving tussen het werkstuk en het gereedschap wordtwastgelege met het von Mises-model (wrijvingsfactor m). Het aantal stapeen waarin het proces gesimuleerd wordt is vrij kiesbaar.

Tussen de vragen door vindt een aantal controles plaats zodat geen irreële gevallen ingevoerd kunnen worden. Er worden waarschuwingen gegeven wanneer men een geometrie kiest waarbij in de praktijk moeilijkheden te verwachten zijn, bv. wanneer de bodemdikte kleiner gekozen wordt dan de wanddikte.  $[L_t^*, ?]$ 

 $\alpha$ 

Histoir vou bijv. de breut uit (rie ovh p. 7) tégénome

 $\overline{\phantom{0}}$ 

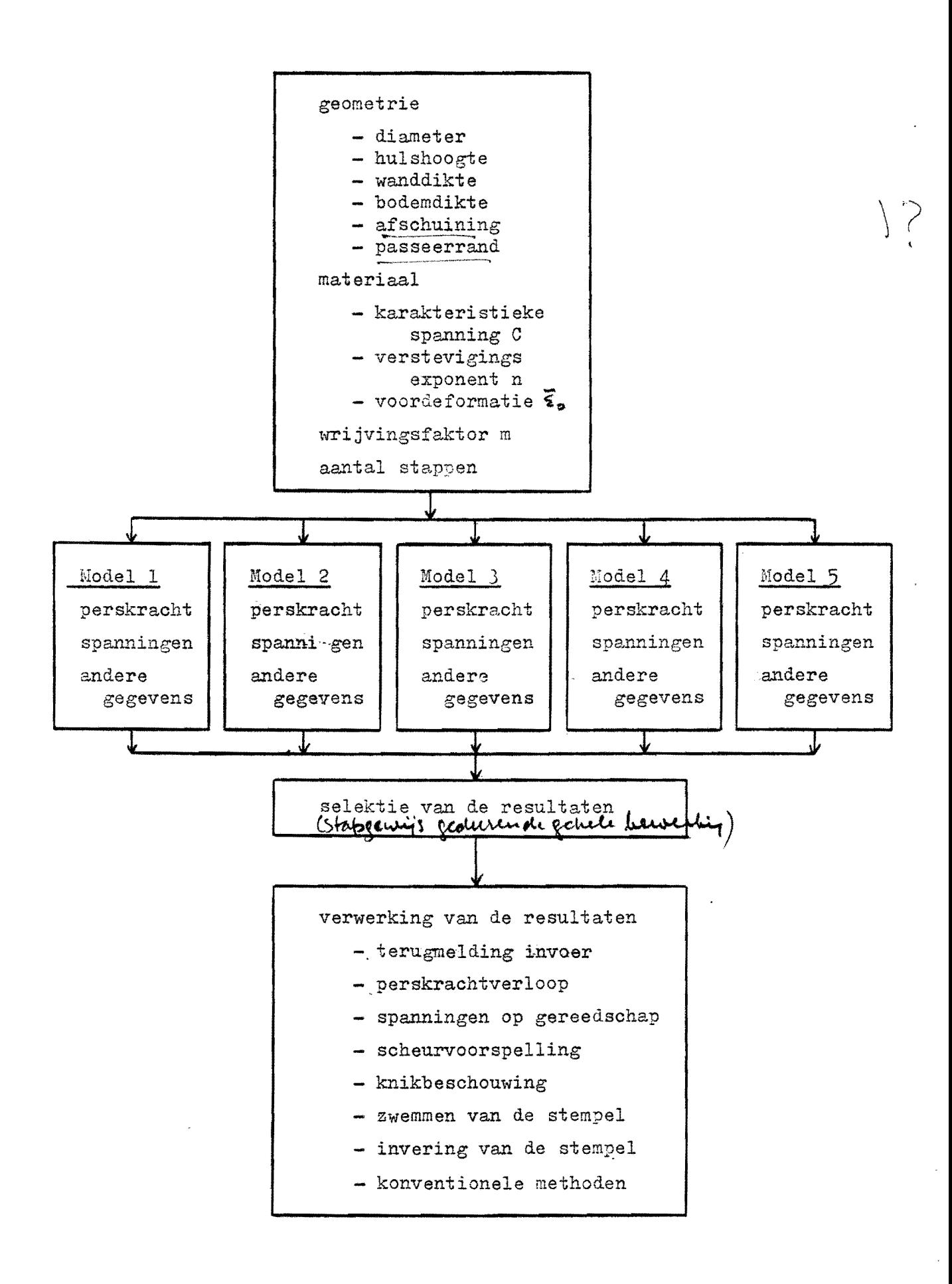

Figuur 5. Opbouw van het technologieprogramma.

 $-10 -$ 

In het uitvoergedeelte kan men behalve de verwerkte resultaten van de berekeningen op een aantal manieren de positie van het proces beschouwen t.o.v. een aantal procesbegranzingen. De volgende uitvoermogelijkheden kunnen onafhankelijk van elkaar opgeroepen of uitgeprint worden:

- . 1 Terugmelding van de invoergegevens in een figuur op schaal.
	- 2 Perskrachtverloop tegen de stempelweg in grafiek of tabel Dimensieloze gemiddelde stempelspanning tegen de stempelweg in grafiek of tabel.
	- 3 Spanningsverdeling op het gereedschap uitgezet in overzichtelijke grafieken.
	- 4 Voorspelling van scheurvorming door een dode zone in de hoek. Er wordt een scheur verwacht wanneer model 3 uit fig. 4 de laagste<br>verskracht levert. (en gesluitensle ten steel Nan hub proces perskracht levert.
	- 5 Beschouwing betreffende knik van de stempel. De hoogte van de huls wordt beperkt door de knik van de stempel.
	- 6 Beschouwing betreffende het zwemmen van de stempel aan het begin van het proces. Hiervoor zijn de formules angewend uit RAMAEKERS en KALS  $\begin{bmatrix} 3 \end{bmatrix}$  en  $\begin{bmatrix} 4 \end{bmatrix}$ .
	- 7 Beschouwing betreffende de vervorming van de stempel. Het is belangrijk dat de invering van de stempel kleiner is dan de bodemdikte van de huls omdat anders de stempel op de matrijsbodem slaat ( our risived's tot een minimum tebebeller) bij een loze slag.
	- 8 De berekende perskracht kanVmet de resultaten van konventionele ( vulgebluikte) methoden vergeleken worden.

Bij het opstellen van het in- en uitvoergedeelte is veel aandacht geschonken aan de gebruikersvriendelijkheid. De opbouw is zo logisch mogelijk. Bij elke vraag die gesteld wordt kan een uitvoerige hulptekst opgevraagd worden. Nadat deze op het scherm is afgebeeld, wordt dezelfde vraag opnieuw gesteld en gaat het programma gewoon weer verder. In het invoergedeelte krijgt men regelmatig de mogelijkheid om, bv. ma een waarschuwing, de ingetypte gegevens te wijzigen. De uitvoer bevat in principe alleen die gegevens die van belang zijn voor de ontwerper.

of in each instanti

 $-11 -$ 

Its het mogelijk sen heranderende voujoing  $\rightarrow$ 

Bauwen die

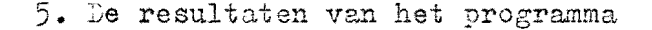

 $\frac{1}{2} \left( \begin{array}{cc} \frac{1}{2} & \frac{1}{2} \\ \frac{1}{2} & \frac{1}{2} \end{array} \right) \left( \begin{array}{cc} \frac{1}{2} & \frac{1}{2} \\ \frac{1}{2} & \frac{1}{2} \end{array} \right) \left( \begin{array}{cc} \frac{1}{2} & \frac{1}{2} \\ \frac{1}{2} & \frac{1}{2} \end{array} \right)$ 

De berekeningsresultaten bijken redelijk overeen te stemmen met de beschikbare neetresultaten. In figuur 6 staat het berekende perskrachtver100p met hot gemeten in een grafiek uitgezet. De wrijvingsfaktor moet met zorg gekozen worden omdat deze een grote invloed heeft op het berekeningsresultaat. De afwijking aan het begin van de stempelweg wordt verklaard doo $\widetilde{\sqrt{c}}$ e elasticiteit van het werkstuk en het gereedschap (de invering van de stempel ligt in de grootte-orde van 1 millimeter). De gemeten kurve geldt voor een lage stempelsnelheid. Bij een hoge snelheid zijn de meetresultaten anders.

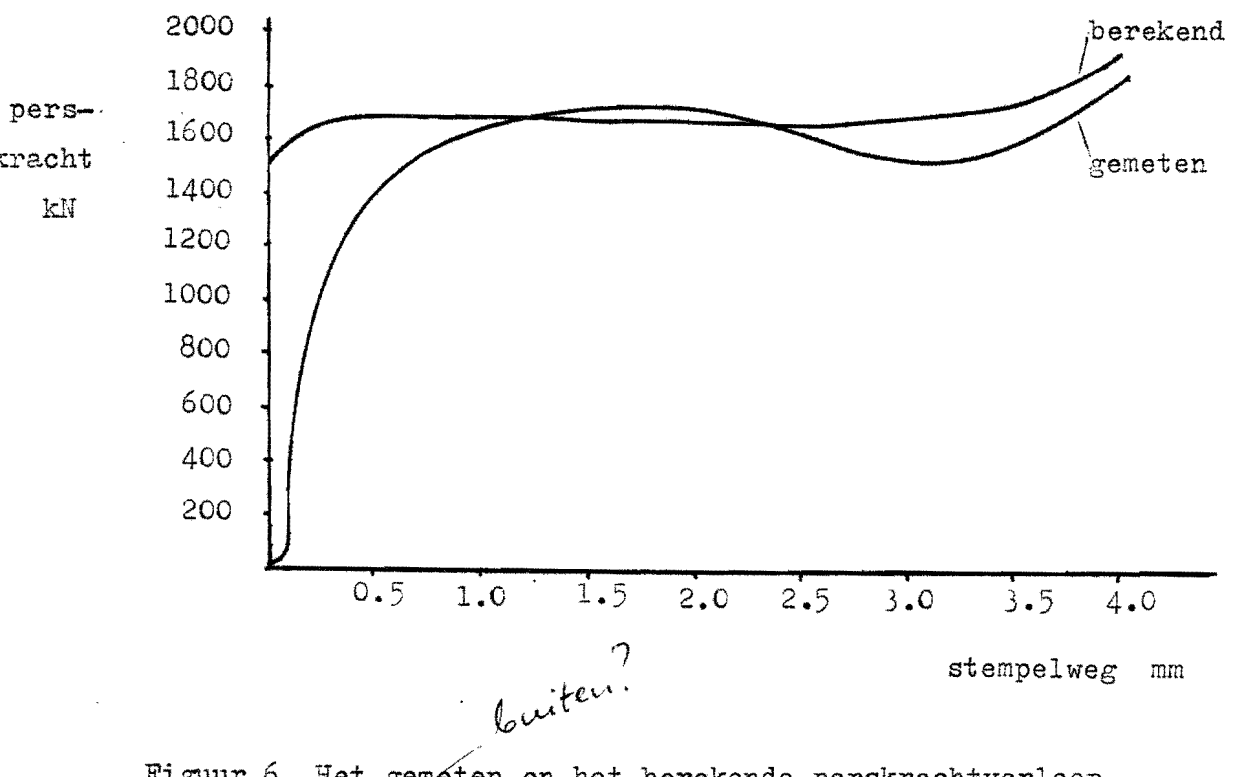

Figuur 6. Het gemeten en het berekende perskrachtverloop. (hulsdiameter =  $50$ ; wanddikte =  $1.0$ ; blenkdikte =  $5.0$ ; materiaal:  $C = 130$ ,  $n = 0.04$ ,  $\bar{\epsilon} = 0.01$ ; passeerrandhoogte =  $8.5$ ; gerekend is met wrijvingsfaktor m =  $0.3$ )

eccilici

I

{? ,

Zoals men ook kan meten heeft de berekende kurve vaak twee maxima. **f31 ?**<br>In de bijlage is een voorbeeld uitgewerkt dat dit duidelijker vertoont dan de kurve uit figuur 6. De berekende spanningen op het gereedschap kunnen niet eenvoudig door experimenten gekontroleerd worden maar men mag er zonder meer van uitgaan dat deze goed voorspeld worden

 $-12 - \frac{1}{2}$ 

Timmers? = "Zwem" prensenonder zuel

our de bevordeligspreure<br>in handen de krijfte

wanneer de perskracht ook goed voorspeld is. Ditzelfde geldt voor de knik en de invering van de stempel. De beschouwing betreffende het zwemmen van de stempel dient nog met proeven onderbouwd te worden. De scheurvorming kan aan de hand van experimenten gekontroleerd worden omdat dit aan het produkt goed te zien is. De wijze van in- en uitvoer wordt in de bijlage getoond aan de hand van een voorbeeld.

 $-13 -$ 

# 6. Alternatieve berekeningswijze

hich in publ.<br>Moncifle: aanbod NM<br>demonshabi of brezendin

De bovengrensmethode maakt het mogelijk de procesanalyse op een algemenere wijze door de computer uit te laten voeren. Er bestaan reeds programma's die aan de hand van een ingegeven geometrie het werkstuk automatisch in een aantal standaard snelheidsgebieden verdelen en daaruit de perskracht berekenen. Deze methode wordt wel met de naam UBET (Upper Bound Elemental Technique) aangeduid en is onder andere ontwikkeld door OSMAN en BRAMLEY [5]. De bestaande programma's werken echter alleen voor niet-verstevigend materiaal en zonder dode zones. Verder is het assortiment standaardgebieden beperkt zodat de realiteitswaarde van de resultaten afhankelijk is van de gekozen produktgeometrie. Opse de werking wordt uitvoerig ingegaan in  $\lceil 3.4 \rceil$ .

Indien men deze methode binnen de T.H.E. zou willen gaan hanteren dan kan men haar beter met meer snelheidsvelden opnieuw opbouwen teneinde de gebreken te voorkomen en om inzicht in de software en ervaring in de opbouw hiervan te verwerven. Voorle ook our ce aan te vulle, met de mei butwikkelde methoden von de berchein Van proceepensen.

# 7. Conclusies

De computer is een uitermate geschikt middel om de met behulp van de onvormtechnologie afgeleide formuleoartijen tot een pakket te bundelen en zo ten dienste van de industrie aan te bieden. De op deze wijze verkregen programma's zijn vele malen gebruikersvriendelijker dan de eindige elementenmethode voor plastische processen en kunnen gebruikt worden door produkt- en gereedschapsontwerper. Dankzij de korte rekentijden is een directe dialoog met de computer mogelijk.

- 14 -

Voor gekompliceerde processen kan men verschillende oplosmethoden naast elkaar hanteren en kan men deze voor elk te berekenen geval apart door het programma laten selecteren. In het ontwikkelde technologieprogramma voor achterwaartse hulsextrusie stemmen de resultaten door deze werkwijze goed overeen met de werkelijkheid. De soms optredende twee maxima in het . perskrachtverloop en de scheurvorming in de hoek worden on goed voorspeld. Het programma is in Fortran geschreven en maakt gebruik van standaardpakketten uit de bibliotheek van de computer van de afdeling Werktuigbouwkunde T.H.E.

# Vande

# Voorgenomen

Het programma is het eerste uit een reeks. Verfijningen en uitbouwingen van de procesbegrenzingen kunnen nog aangebracht worden. Een volgend programma dat aansluit kan bijvoorbeeld het gereedschapsontwerp behandelen. Een alternatieve aanpak, waarbij het produktieproces voor werkstukvormen opgebouwd uit standaardelementen doorgerekend wordt, vraagt een lange ontwikkeltijd en is vanwege de omvang minder geschikt voor het beoogde gebruikerspubliek.

 $- 15 -$ 

 $-$  Diss. If  $u$ ? (zie p.12)

 $-$  alt MB v. enlice fai

 $\%$ alden (rig). g

 $\sqrt{2}$ 

Literatuurlijst

- [1] J.A.H. Ramaekers; "Hulsextrusie I. (berekeningen)", Interne publicatie T.H.E. afd. W., WPT-rapport 0534, april 1982.
- [ 2] R.J.M. van der Burght; "Theoretisch en experimenteel onderzoek naar het proces "Hu1sextrusie"", Interne publicatie T.H.E. afd. W., WPT-rapport 0080, februari 1984.
- [ 3 ] Dr. Ir. J.A.H. Ramaekers en Prof. Ir. J.A.G. Kals; "Vormbeheersing bij Massiefomvormen", Metaalbewerken, nr. 22 okt. 1981,  $32 - 35$ . of
	- Dr. Ir. J.A.H. Ramaekers en Prof. Ir. J.A.G. Kals;"Notitie over Vormbeheersing bij Hassiefomvormen", Interne publicatie T.H.E. afd. W., PT-rapport 0501.
- $[4]$  J.A.H. Ramaekers, J.A.G. Kals; "Instable Material Flow in Extrusion and Upsetting". Annals of the CIR? Vol. 31/1/1982,  $191 - 193.$
- $[5]$  F.H. Osman and A.W. Bramley; "An incremental analytical Technique for Forging and Extrusion of Metals", Numerical Methods in Industrial Forming Processes, Proc. Conf. Swansea, U.K. 12 - 16 July 1982, 333 - 342.

Verder is verwezen naar de andere rapporten van dit afstudeerwerk:

- $[B.1]$ "Uitwerking van het technologieprogramma voor achterwaartse hulsextrusie", Interne publicatie T.H.E. afd. W., WPB-rapport 0184, mei 1985.
- $[B.2]$ "De informatiestromen bij het opzetten van een achterwaarts hulsextrusieproces.", Interne publicatie T.H.E. afd. W., WPB-rapport 0185, mei 1985.
- "De bovengrensmethode voor het munten.", Interne publicatie  $[B.3]$ T.H.E. afd. W., WPB-rapport 0186, mei 1985.
- $\left[\begin{array}{c} 3.4 \end{array}\right]$ "Computer Aided Design programma's gebaseerd op de Upper-Bound methode. - een 1iteratuuronderzoek **\_It,** Interne publioatie T.H.E. afd. W. WPB-rapport 0187, mei 1985.

processe prix generos

 $\frac{1}{2}$ 

### Bijlage

Aan de hand van een voorbeeld wordt de werking van het technologieprogramma getoond. Op de volgende pagina's is afgebeeld wat op het beeldscherm verschijnt. Eerst is de algemene hulp opgevraagd met het kommando H. De hulpteksten die opgevraagd kunnen worden bij de verschillende vragen en kommandofs zijn niet afgebeeld. Nadat het kommando I ingetypt is, zijn de invoergegevens ingelezen. De oomputer heeft de berekeningen in 2. à 3 seconden uitgevoerd. De resultaten worden op de verschillende manieren verwerkt.

Toen dit rapport samengesteld werd waren nog niet alle figuren in het programma opgenomen. Verder worden de krachten nog in N gegeven in plaats van in kN.

Deze bijlage is bedoeld als illustratie van de werking van het programma en niet ala totaaloverzicht van de mogelijkheden. Voor meer informatie wordt verwezen naar  $[B, 1]$  of naar het programma zelf.

 $\Lambda$  *pombonnen*  $2)$  assumbiration for the Lengton Voorbeeld in ju deze vorm pries geschikt<br>1000 publikatie : Noquipheden ;<br>1) sounbicolen boe te tenden<br>2) aanbicolen demonstratie ;

 $-3$ ) aanbicolen demonstral<br>2 er 3 kunnen aport of<br>han hit eind van de letth han no casa n

 $\mathcal{I}$ 

 $\label{eq:3.1} \mathcal{L}=\left\{ \begin{array}{ll} \frac{1}{2} & \text{if} \quad \mathcal{L}^{\prime}(\mathcal{L}^{\prime}) \leq \mathcal{L}^{\prime}(\mathcal{L}^{\prime}) \leq \mathcal{L}^{\prime}(\mathcal{L}^{\prime}) \leq \mathcal{L}^{\prime}(\mathcal{L}^{\prime}) \leq \mathcal{L}^{\prime}(\mathcal{L}^{\prime}) \leq \mathcal{L}^{\prime}(\mathcal{L}^{\prime}) \leq \mathcal{L}^{\prime}(\mathcal{L}^{\prime}) \leq \mathcal{L}^{\prime}(\mathcal{L}^{\$ 

**SEC HL SXTRS** 

Hulsextrusie-berekeningen, PF-31-6. Het programma is voor demonstratie gebruiksgereed na uitvoering van het kommando DEMONSTRATIE of de kommandoafkorting D.

Warren peut mit Sphelcbaar Worrd Loyr.<br>- 18 - HULSEX 2.d. Dat behout

Druk op RETURN wanneer ie niet weet wat te doen **VKS** 

- $H H E P$
- $D DEMONSTRATIF$
- T TUSSENRESUL TATEN
- I INVOEREN EN BEREKENEN
- $M MODEL$
- $V = VERWERKENEN$ <br> $Q = QUIT$
- 

**VK>H** 

HLSXTRS is een programma waarin het achterwaartse hulsextrusieproces voor ronde hulzen gesimuleerd wordt.

Uitgaande van een produktgecmetrie en enkele werkstukmateriaal-specifikaties wordt het perskrachtverloop tegen de stempelweg en de maximale spanningen op het gereedschap bepaald. Daarna kan bekeken worden of het proces binnen een aantal procesbegrenzingen ligt.

Omdat het programma voor zich zelf spreekt en uitvoerig voorzien is van hulpteksten, is een aparte gebruikershandleiding overbodig geacht.

'RETURN' youT

'RETURN' Voot

Of : hummer

OPBOUW van het programma.

INVOER: Aan de hand van een aantal vragen door het systeem gesteld, worden de produktgesmetrie en de materiaal- en wrijvingsspecifikaties verzameld. (Zie ook ad de demonstratie-faciliteit hierna).

BEREKENINGEN: Op een aantal verschillende manieren wordt het proces gesimuleerd.

De meest realistische waarden worden geselekteerd.

UITVOER: De geselekteerde berekeningsresultaten kunnen verder verwerkt worden.

Opgevraagd kunnen worden:

- perskrachtverloop,

- spanningsverloop op het gereedschap.

Een aantal procesbegrenzingen kunnen nagelopen worden:

- knik van de stempel,
- zwemman van de stempel,
- scheuren in het produkt,
- inversig van de stempel.

Ter vergelijking kan de perskracht nog bepaald worden met een tweetal konventionele formules uit de literatuur:

- volgens Boes en Pouw, - volgens Romanowski.

'RETURN' vool

ULPTEKSTEN: Indien de vragen niet duidelijk zijn of indien het gevraagde antwoord niet bekend is, kan verduidelijking worden gevraagd aan de hand van een hulptekst. Deze is te verkrijnen door ': ' in te tikken in de plaats van het gevraagde antwoord. Nadat de hulptekst afgebeeld is, wordt de vraag herhaald. Er kan ook een specifieke hulptekst opgevraagd worden. behorend bij een bepaald kommando. Bijv.: ': D' of ': D' geeft de hulptekst die bij het kommando DEMONSTRATIE of D voorhanden is. ': I' of ': I' geeft de hulptekst die bij het kommando INVOEREN EN BEREKENEN of I voorhanden is. 'RETURN' voor EMONSTRATIE: Met het kommando DEMONSTRATIE of D kan een demonstratiefaciliteit aangeroepen worden. Deze kan in de plaats van INVOEREN of I gebruikt worden om wat zicht op de mogelijkheden van deze programmatuur. te krijgen. De berekeningen worden dan voor een standaard geval uitgevoerd, waarna de resultaten met de beschikbare kommando's nader bekeken kunnen worden 'RETURN' voor meet ARIATIES: Er wordt in de programmatuur geen rekening gehouden met een eventuele spreiding in de invorrgegevens. Het is danook verstandig de gevolgen van een mogelijke spreiding te kontroleren door het programma enige keren na elkaar te doorlopen voor zelf gekozen spreidingen in de invoerwaarden. 'RETURN' voor meet RAFISCH WERKEN: Om de programmatuur zo volledig mogelijk te benutten is het gebruik van een grafische terminal aanbevolen, daar hiermee grafieken en tekeningen afgebeeld kunnen worden. Indien men niet over een grafische terminal beschikken kan, kan men de figuren toch laten glotten Zie hiervoor de volgende hulp-pagina. 'RETURN' voor meet RINTER-/PLOTTER-UITVOER: In het programma wordt regelmatig gevraagd of men bepaalde resultaten naar een printerof een plotter-file wil wegschrijven. De inhoud van deze files (d.w. z/ alles wat men naar die files waggeschreven heeft) kan na uitvoering van het programma (dus nadat het hoofdkommando QUIT of Q gegeven is) op papier uit laten printen resp. plotten. De printerfile waarin alleen tekst opgeslagen kan worden, heet HLSPRUIT. De 'print-out' wordt verkregen na het PRIMOS-kommando SPOOL HUSPRUIT De plotfile waarin de figuren opgeslagen worden, heet HLSPLT. Met het PRIMOS-kommando PLOT HLSPLT kan deze file geplut worden. Het is aan te bevelen alvorens zo te werk te gaan eerst te kijken of een en ander wel waard is geplot te worden! Daartoe kan men de plotfile op het beeidscherm van een grafisch terminal verkrijgen met het PRIMOS-kommando PREVIEW HLSPLT 'RETURN' voor mee

 $-19 -$ 

 $-20 -$ Ingien men de berekeningsresultaten die in de aangemaakte files opgeslagen zijn, wat langer wil bewaren, dan verdient het aanbeveling deze files onder een andere benaming te bewaren. Bij iedere nieuw gebruik van het programma HLSXTRS worden namelijk de een vorige keer aangemaakte files HLSPRUIT en HLSPLT overschreven Voor het hoe hierbij wordt naar de PRIMOS dokumentatie verwezen 'RETURN' voor meer ROBLEMEN: Mochten er ondanks de voorzorgen toch nog problemen gebleven zijn, dan wende men zich tot dr ir J.A.H. Ramaekers voor wat de technologische aspekten betreft. eze programmatuur is tot stand gekomen binnen de Technische Hogeschool indhoven in het kader van het afstudeerwerk van de heer J.W. van ijckevorsel in samenwerking met drs N.A.L. Touwen.  $(v<sub>0</sub>or<sub>1</sub>aar 1985).$ VK<sub>></sub>  $H = HELP$ D - DEMONSTRATIE T - TUSSENRESULTATEN I - INVOEREN\_EN\_BEREKENEN  $M - MCDE$ V - VERWERKEN  $Q - QUIT$  $VK>1$ Lees hulsdiameter D [mm] in (0, ) : 50.0 Lees hulshoogte iff [mm] in (0.) : 100.0 Lees wanddikte van de huls A [mm] in (O.) : 1.0 Lees bodemdikte van de huls HE [mm] in (O.) : 1.0 Richtwaarde voor de passeerrandhoogte HP =  $-$  8.5 mm Lees passeerrandhoogte van de stempel HP [mm] in (8.5) : 10.0 Uitwendige hulsstraal  $\mathbb{R}^n \times \mathbb{R}^n$  .  $\frac{1}{2}$  ,  $\frac{1}{2}$  ,  $\frac{1}{2}$  ,  $\frac{1}{2}$  ,  $\frac{1}{2}$  ,  $\frac{1}{2}$  ,  $\frac{1}{2}$  ,  $\frac{1}{2}$  ,  $\frac{1}{2}$ 25.00 mm Inwendige hulsstraal  $R5 = 24.00$  mm Nominale blenkdikte HWB = 7.76 mm Advieswaarde blenkdikte HO i.v.m toegift = 5.93 mm De toegift TGI van de wand hierbij = 14.85 mm Indien U geen andere blenkdikte meegeeft, wordt verder gerekend met de advieswaarde HO. Andere blenkdikte gewenst (1= ja, 2=nee) (2) : 1 Lees blenkdikte HO EmmJ in (9.926) : 10.0 Hierbij hoort een toegift TGFT van de wand ter grootte van : 15.796 mm. Met voorhanden gegevens doorgaan (1-ja, 2=nee) (1) : 1 Afschuining toepassen  $(1=ja, e=nee)$   $(1)$ : 2 Is materiaal verstevigend (1-ja, 2=nee) (1) : 1 Lees karakteristieke spanning C [N/mm2] in (O.) : 150.0 Lees verstevigingseksponent N [-] in (0, ) : 0 3 Lees voordeformatie EPSO [-1 in (0.) : 0.01 De vloeispanning  $SPO = 37.6769$ Lees wrijvingsfaktor M [-] in (von Mises) (0.) : 0.2 Lees aantal te berekenen stappen AANT in (0) : 15 Te gebruiken inkrement DELTAH =  $0.6479$ Met voorhanden gegevens doorgaan (1=ja, 2=nee) (1) : 1 Eigen modelkeuze gewenst (1-ja, 2=nee) (2) : 2

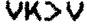

- $\ddot{\cdot}$ W - WIJZIGEN\_INVOER - AFBEELDEN\_INVOFR A  $\mathsf{P}$ - PERSKRACHT S L SP - SPANNINGEN S. - SCHEUREN K - KNIK Z. - ZWEMMEN - INVERING  $\mathbf{I}$
- KO KONVENTIONEEL
- $\mathbf{G}$  $-$  QUIT

#### **VERWERKEN>A**

## Opmerking :

De afbeelding van de huls volgens de invoergegevens is bij het samenstellen van dit rapport nog niet in het programma opgenomen. Dit zal binnenkort gebeuren. Voor een uitwerking van de afbeelding zie  $[B.1]$ .

# **VERWERKEN>P** Grafiek of tabel gewenst (1=grafiek, 2=tabel)  $(2)$  : 2

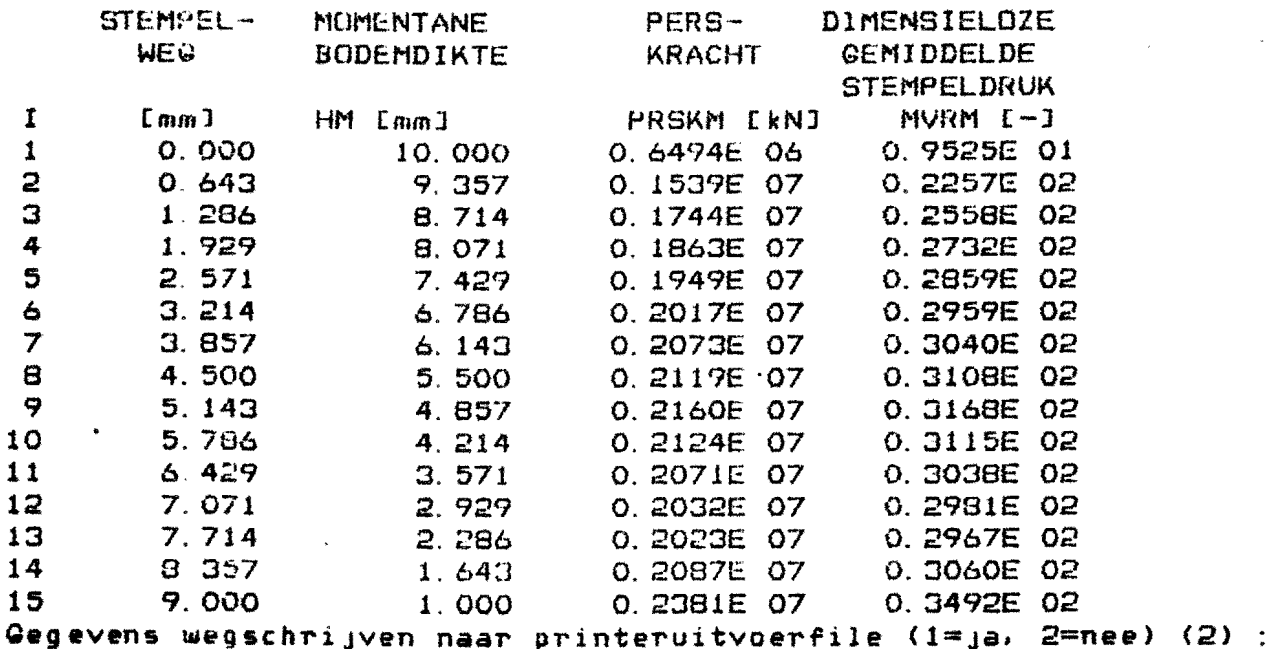

**VERWERKEN>P** Grafiek of tabel gewenst (1=grafiek, 2=tabel) (2) : 1 Perskracht- of stempeldrukverloop (1=perskr., 2=stempeldr.) (1) : 1

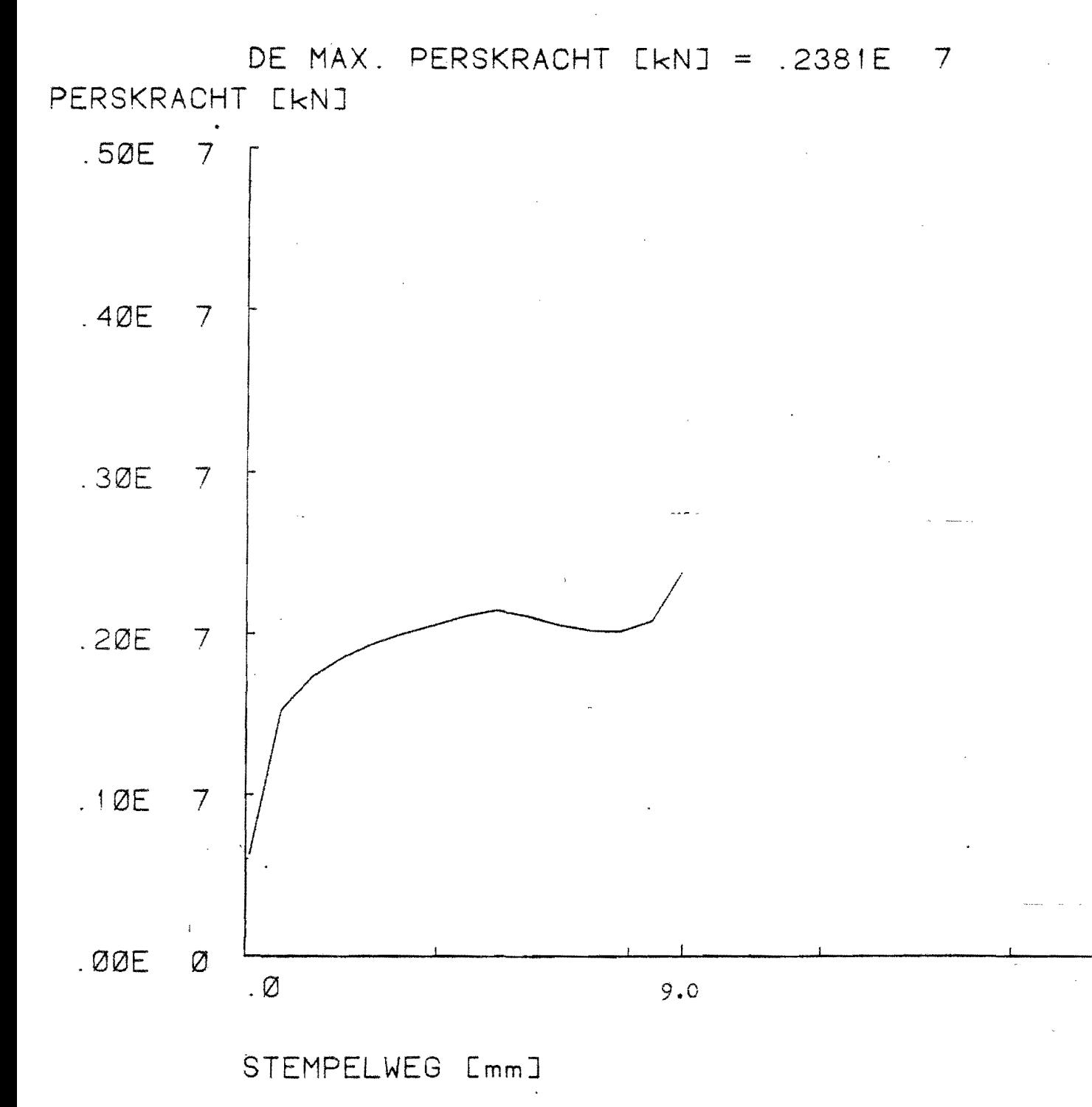

As-bovengrenzen aanpassen (l=yeen, 2=X-as, 3=Y-as, 4=beide) (1) : 1

 $-22-$ 

#### VERWERKEN>

- W WIJZIGEN\_INV(IER
- A AFBEELDEN INVOLK<br>P PERSKRACHT S.L
- PERSKRACHT FL
- $SP SPANNINGEN$
- S SCHEUREN<br>K KNIK
- K <mark>– K</mark>NIK<br>Z ZWEM
- ZWEMMEN
- $I INVER I <sub>NG</sub>$
- KO KONVENTIONEEL
- $G .GUIT$

#### VER WEHKEN::-SP

### Opmerking:

De afbeelding van het gereedschap met de spanningsverloop-grafieken is bij het samenstellen van dit rapport nog niet in het programma opgenomen. Dit zal binnenkort gebeuren. Voor de uitwerking van de afbeelding zie  $[B_{\bullet}]\big]$ .

#### VER WERKEN:>S

Kans op scheurvorming in de hoek bij een momentane bodemdikte H = 4.2143 Verwachte scheura fmeting AFSCHN = 2.0736 mm. De scheurvurming is te voorkomen door een grotere afkanting te kiezen. Wijzig Uw invoergegevens. Gegevens wegschrijven naar printeruitvoerfile (1=ja, 2=nee) (2) : 1 VERWERKEN>K

De wandhoogte van de huls WNOH = 114.  $B$  mm. De knikfaktoren zijn berekend met een stempellengte STMPLL = 160.7 mm en een elasticiteitsmodulus E = 210000.0 *N/mm2* 

Knikfaktor aan het begin van het proces KNKFKl = Maximale knikfaktor gedurende het proces KNKFK2 == O. 0569 O. 1242

Als een knikfaktor grater oP geliJk aan 1 is, is knikken van de stempel verwachten. Knikkontrole met andere stempellengte gewenst (1=ja, 2=nee) (2) : 1

De stempellengte STMPLL is bepaald door (STFAK=1.4) \* wandhoogte WNDH en de elasticiteitsmodulus ES van staal. Gegevens wegschrijven naar printeruitvoerfile (i=ja. 2=nee) (2) : 2 Lees stempellengte SIMPLL [mm] in (160.7) : 100 Lees elasticiteitsmodulus E [N/mm2] in (2.1E5) :

De wandhoogte van de huls WNDH = 114.8 mm. De knikFaktoren ziJn berekend met een stempellengte STMPLL = 180.0 mm en een elasticiteitsmodulus E = 210000.0 N/mn2.

Kniltfaktor aan het begin van het proces KNKFKl = O. 1558 Maximale knikfaktor gedurende het proces KNKFK2 = 0.0714 Als een knikfaktor groter of gelijk aan 1 is, is knikken van de stempel te verwachten Knikkontrole met andere stempellengte gewenst (I=ja, 2=nee) (2) : 1 De stempellengte STMPLL is bepaald door (STFAK=1.4) \* wandhoogte WNDH en de elasticiteitsmodulus ES van staal Gegevens wegschrijven naar printeruitvoerfile (l≔ja, 2≔nee) (2) : 1 Lees stempellengte STMPLL [mm] in (180.) : 1 I.ees elasticiteitsmodulus E [N/mm2J in (2.1E5) : <sup>1</sup> 1 ? interval is  $10. -1. F6$ Lees elasticiteitsmodulus E l $N/mm2J$  in (2.1E5) : De wandhoogte van de huls WNDH = 114.8 mm. De knikfaktoren zijn berekend met een stempellengte STMPLL = 1.0 mm en een elasticiteitsmodulus  $F = 210000$ . O N/mm2. Kn~kPaktol' ,aan het begin van het pl'aces KNKFKl = 0.0000 Maximale knikfaktor gedurende het proces KNKFK2 = 0.0000 Als een knikfaktor groter of qelijk aan 1 is, is knikken van d<mark>e stempel t</mark>e verwachten. knikkontrole met andere stempellengte gewenst (1=ja, 2=nee) (2) : 2 wirkswort oft met anoore soemperitugte gesonet (i=ja, 2=nee) (2) : 2 VERWEkKEN> W - WIJZIGEN INVOER A - AFBEELDEN INVOFR P - PERSKRACHT S L  $SP - SPANNINEEN$ S - SCHEUNEN K - KNIK *Z* ZWEMMEN I - INVERTNG KO - KONVENTIONEEL  $Q - QUIT$ VER WERKEN>Z De gevoeligheidsfaktor van de stempel voor zwemmen GZWFKT = 600.0000 Gegevens wegschrijven naar printeruitvoerfile (1=ja, 2=nee) (2) : **VERWERKEN>I** De wandhoogte van de huls WNDH =: 114.8 mm. De invering INVRNG van de stempel is berekend met een stempellengte STMPLL = 160.7 *mm* en een elasticiteitsmodulus  $E = 210000.0$  N/mm2. De berekende invering van de stempel INVRNG = Hierbij zet de stempel uit in de breedte DELTAD = 3.9700 mm. 1.0068 mm. Als de invering INVRNG groter is dan de bodemdikte van de huls HE, dan ka het gereedschap beschadigd worden bij een loze slag. De bodemdikte HE =  $1.0$  mm Andere inveringsberekening gewenst (1=ja. 2= $n$ ee) (2) : ·Qegevens w~gschriJven naar printeruitvoerrile (l=Jal 2=nee) (2) VERWERKENDG VK:>G

 $- 24 -$ 

GEMIDDELDE DRUK [-] (dimensieloos)

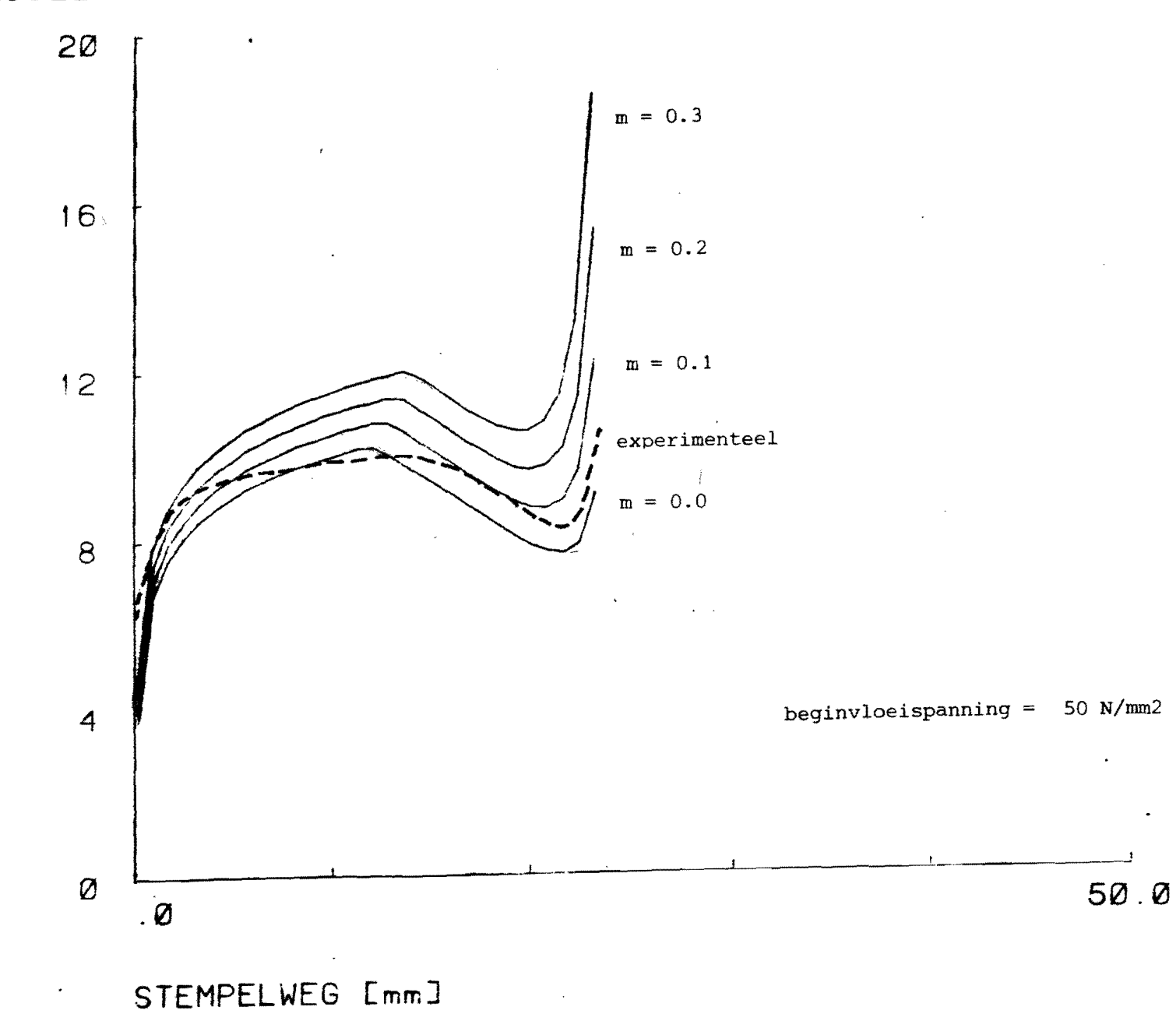

**VK>**  $H - HELP$ D - DEMONSTRATIE T - TUSSENRESULTATEN I - INVOEREN\_EN\_BEREKENEN  $M - MODEL$ V - VERWERKEN  $Q - QUIT$ **VK>I** Lees hulsdiameter  $D$  [mm] in  $(0, 1)$  : 40 Lees hulshoogte HH [mm] in (O.) : 105 Lees wanddikte van de huls A EmmJ in (O.) : 2.134 Lees bodemdikte van de huls HE EmmJ in (O.) : 1 De bodemdikte HE is kleiner dan de wanddikte A. In de praktijk geeft dit problemen (waarschuwing). Met voorhanden gegevens doorgaan (1=ja, 2=nee) (2) : 1 Richtwaarde voor de passeerrandhoogte HP =  $6.8 \,$  mm Lees passeerrandhoogte van de stempel HP [mm] in (6.8) : : Hier wordt gevraagd naar de passeerrandhoogte HP van de stempel, op te geven in mm. De passeerrand is het dikste gedeelte van de stempel waar het werkstukmateriaal direkt langs stroomt. Indien de passeerrandhoogte HP nog niet vast ligt, kan men de advieswaarde overnemen. Hoe groter de passeerrandhoogte, hoe hoger de perskracht. Als demonstratie-waarde geldt: HP = 10 mm. Lees passeerrandhoogte van de stempel HP [mm] in (6.8) : 0 Uitwendige hulsstraal  $\mathbf R$  $\overline{\phantom{a}}$ 20.00 mm Inwendige hulsstraal **RS**  $=$ 17.87 mm Nominale blenkdikte  $HON = 22.01$  mm Advieswaarde blenkdikte HO i.v.m. toegift = 25.16 mm De toegift TOFT van de wand hierbij m 15.60 mm Indien U geen andere blenkdikte meegeeft, wordt verder gerekend met de advieswaarde HO. Andere blenkdikte gewenst (1-ja, 2-nee) (2) : 1 Lees blenkdikte HO [mm] in (25.16) : 24. Hierbij hoort een toegift TGFT van de wand ter grootte van :  $9.9$   $mn.$ Met voorhanden gegevens doorgaan (1mja, 2mnee) (1) : Afschuining toepassen (1mja, 2mnee) (1) : 2 Is materiaal verstevigend (1=ja, 2=nee) (1) : 1<br>Lees karakteristieke spanning C [N/mm2] in (0.) : 150 Lees verstevigingseksponent N [-] in (O.) : .24 Lees voordeformatie EPSO [-] in (0.) : .01 De vloeispanning SPO =  $49.6697$ Lees wrijvingsfaktor M  $[-1]$  in (von Mises) (0.) : .1 Lees mantal te berekenen stappen AANT in (O) : 15° Te gebruiken inkrement DELTAH = 1.6429 Met voorhanden gegevens doorgaan (1=ja, 2=nee) (1) : 1 Eigen modelkeuze gewenst (1mja, 2mnee) (2) : : Bij normaal gebruik van het programma dient U deze vraag met 'nee' (= 2) te beantwoorden. Indien U voor 'ja' (= 1) kiest, kunt U de verschillende bovengrensmethode-modellen afzonderlijk door laten rekenen. Bij 'nee' (= 2) worden alle modellen die ervoor in aanmerking komen achtereenvolgend doorgerekend en in een rekenresultatenmatrix samengevat Bij de hulptekst van het kommando MODEL is meer modelgerichte informatie voorhanden. Eigen modelkeuze gewenst (1mja, 2mnee) (2) :

**VKJV** 

- WIJZIGEN\_INVOER  $\mathbf{H}$
- AFBEELDEN INVOER
- PERSKRACHT B L
- **SP** - SPANNINGEN
- SCHEUREN 8
- K - KNIK
- $\overline{z}$ - ZWEMMEN
- INVERING  $\mathbf{r}$
- KO KONVENTIONEEL
- $-$  QUIT  $\bullet$

**VERWERKENDP** 

Orafiek of tabel gewenst (imgrafiek, 2mtabel) (2) : 2

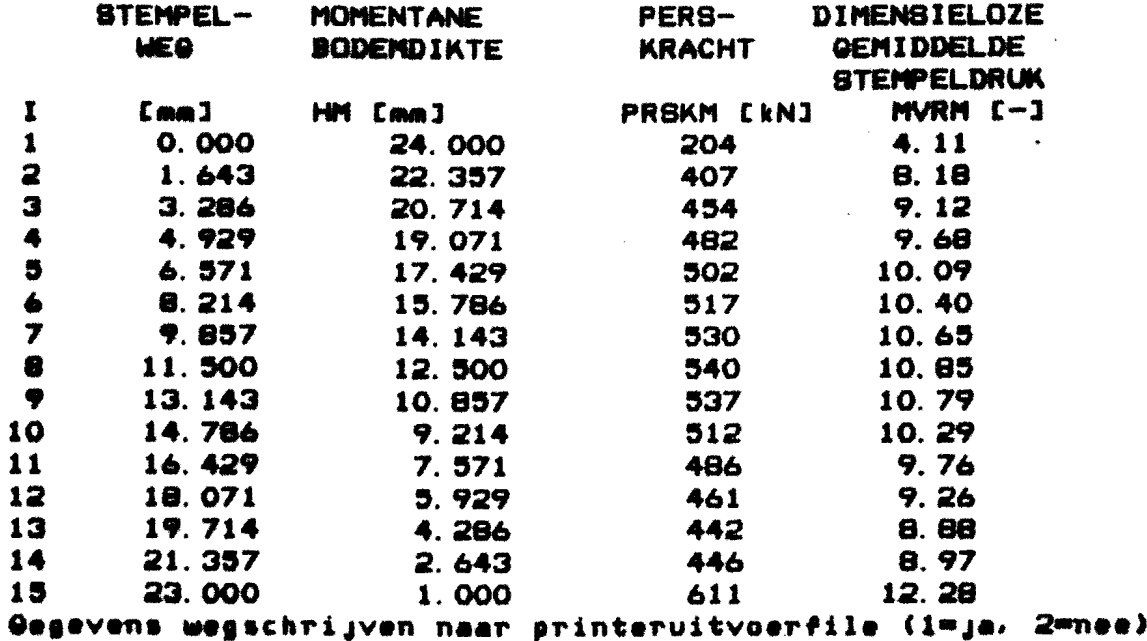

 $(2)$  :

 $L \sim$ way in drie decimalent

Viagen / opmerkingen by I2-Scriptie, Technologiepispramma von achter waarte hills admissé don Jiv, Van Rijckevorsel.

deze laatste kun kan zo geïnterpreteeral \* 104, onderson torden dat het bronomma sin zin verliek. Andere formulerin? p5, borrensan: Welke ovordelen xijn dit? ⊁ PS, unidolen: Symbook weggevallen. ⋇ p6 (en andere) : het wood, verloop" huspt een enipszins ₩. ouquistipe bijkeaute en derniet men riet in de 40 mit.<br>Is "Stanningwerdeling" niet beter euz?<br>Crem. perskieautverloop en Stanningwerdoort P10, breeze (Spanning verdelig pebruikt op p. 7 in reger 6<br>Pg, midden (Afschunding (model 4) als representant voor PIO, bre 1 pg, middlen \* P7, onderaan! welke experimenten! \* ALGEMEEN : Wat meer prentjes denigend opwerst! \* ALGEMEEN : Voor een actikel dienen der verwijzingen B1, B2 eur. (rû p. 16) gewonn in de literaturgelijst te ponden objectomen, of : gebreel weglaten! p. 8 : " van begin tot exist" maar niet van de rand \* ALGEMEN! En heupt crois de activel in MEY's of remember of the point of the point of the contract of the contract of the point of the point of the point of the point of the problem of the point of the point of the contra \* p.10 : passeurand" algement tem? Boeshad x {Aligeness : via seu algement ofsmerting vous honjoing reider verweren maar brogere sectiopublisation  $*$  p.n: pt.7  $\rightarrow$  wassumb week je dat dit hier map

respirator ( nddikk =><br>klinilen<br>Pluanh)  $\blacklozenge$  $\rm \nabla$ decided by the selection of the select of peridement of the select of the contract of the contract of the contract of the contract of the contract of the contract of the contract of the contract of the contract of the con  $\bigotimes$  $\bigstar$ begine kies ji de wijvingour, met sorg (17 726 200 lui 2004<br>Kome kies ji de wijvingour, meet sorg (7 726 200 lui 2004 赢  $\star$  $\bigstar$ Dpun. ⋡  $\bigstar$ ro 12 : puella puratres<br>buruit Eur haar de  $\frac{1}{2}$ ALGEMEEN ! Its forewe in hit and motivized anders dan b 18. Belivore tre de gébruikens brêndelikkens drêle ook Role Art<br>R. Waarvandeer Richtwarden tuchoasty brinn /butter. Bij lurere peocestelansuig yaunt outroided deel, + Liverel (crax) dp mot. eip.<br>F2F in Preper.<br>Mune a ort ? a vondie se cht oo. la rachie is de naar aark. haudeley (unh (bombeld aan eid)<br>Lekk ? Is i dere pou duid pubiceebaa, onle p.13 jusela mustranetare im jusailaban! Eam passecitaurellonghe "(p20\$d.)  $\frac{\zeta}{\zeta}$ vonderecte can knowing to be Kolloquin  $\frac{1}{2}$ Lumb als Wensenzach Ean Molusicale

I2-EXAMEN : Naam:

Datum: Eindstudiedocent: Coach:

J.W. van Ryckevorsel 1 juli 1986 Prof. ir. J.A.G. Kols Dr. ir. J.A.H. Ramaekers CAD VOOR huisextrusie

Titel afstudeerproject:

Datum colloquium:

10 juni 1985

Samenstelling ondervragingscommissie:

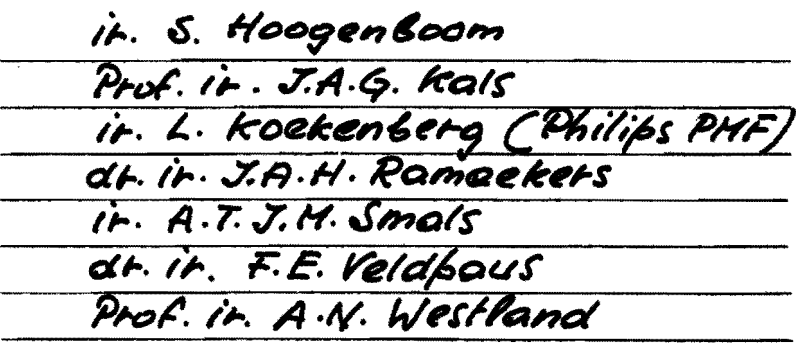

Datum eindbespreking:

13 juni 1905.

Waardering afstudeerwerk: (ciifermatige) beoordeling

van de deelaspecten:

Zelfstandigheid:

Analyserend vermogen: Inventief vermogen: Schriftelijke rapportage: Mondelinge verdediging: Colloquium: 

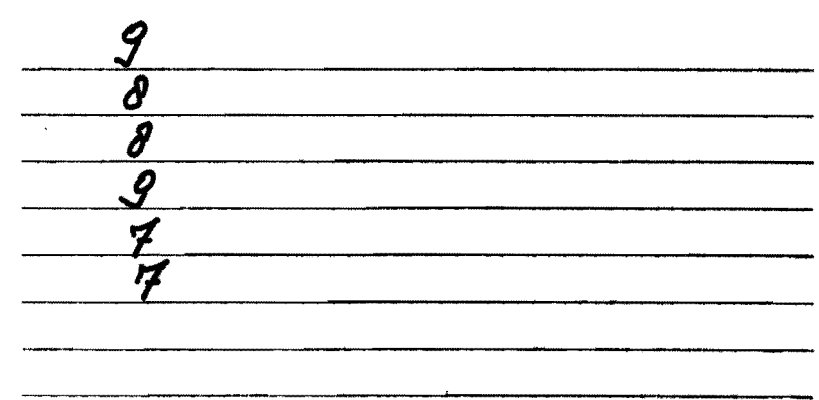

Als eindcijfer werd vastgesteld:

- 
- Opm.1. Indien binnen de ondervragingscommissie in belangrijke mate verschil van mening bestaat over de beoordeling, is hierover een bijlage toegevoegd.
- Opm.2. Indien de ondervragingscommissie het voorstel doet om het diploma te voorzien van het predicaat "met lof", is in een bijlage de motivering vermeld.

Namens de ondervragingscommissie (eindstudiedocent)

me

Euch. Frans Blan  $102$  $164$ "Lex  $L\overline{b}$  3 Ford  $103$  $204.$  $483$  (407) (100  $\frac{1}{1000}$ Jo<br>des  $183.$ 

 $Inv.$  rapp. coll. telfst. verd.  $\mathcal{A}$ hal,  $\gamma$  $\mathcal{G}$ .  $\forall$  $\bigotimes$  . Koekenb.  $\mathcal{G}$  $\mathcal{F}$ b G  $\mathcal{O}$ Ran.  $\delta$  $\varphi$  $\widehat{\partial}$ Smal,  $\mathcal{G}$  $\overline{\mathcal{F}}$  $\hat{\theta}$  $\delta$ fildp.  $\overline{\mathcal{S}}$  $\delta/\varphi$ iq<br>17  $\mathcal{G}$ Hospens.  $\mathcal{H}$  $\delta$  $\mathscr{G}_{\mathscr{C}}$  $L_1$  $\epsilon_1$  $H$ . Kal  $\mathcal{G}$  $V/\sqrt{8}$  $\delta$  $\mathcal{C}$  $\overline{7}$  $\overline{\mathcal{F}}$  $\delta$ first humber -> activel Vragtebreur, bij mentwole relf geret / gebruik methode te vectionned? want brooklen will gesignaleeld. Tester is a cating the puddling" Dikke rapport moet Do miet monieur lubeur manier

Koll pred rich te lang.